# Sports Pilot

## https://reg.sportspilot.com/106111/login

If you are new to Sports Pilot you will need to create an account if you have used in previous seasons you can use your ID and password that you created when you first registered. If you forgot your password please send joyscym@yahoo.com an email and we will reset the password for you.

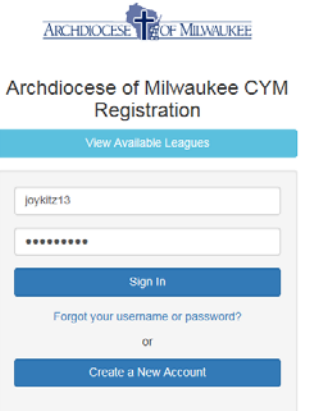

If you are registering a team and did not have me move it over from last season you will need to select Begin Registration otherwise

1. Click the arrow next to your name

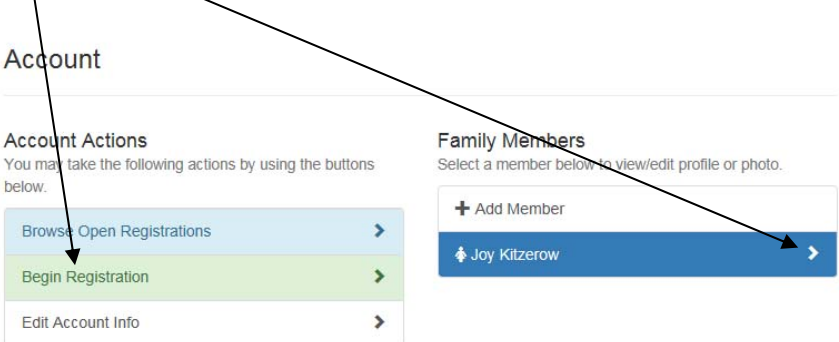

2. Select Boys & Girls-Winter-Basketball-2018

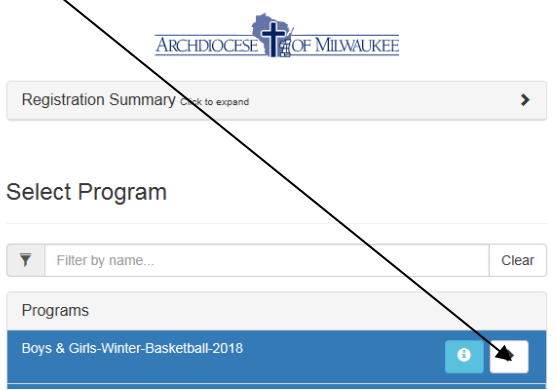

3. Select League that your team will play in

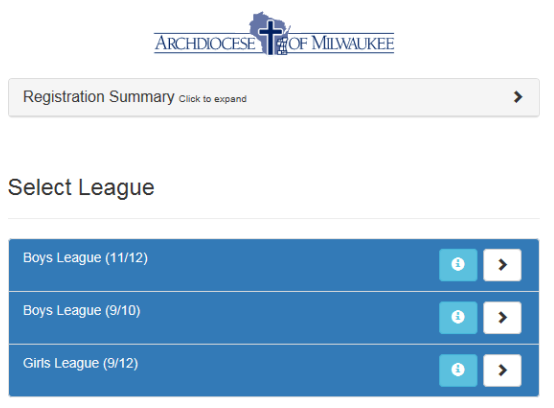

4. Click arrow next to Team Reg – Team Fee only

**Select Role** 

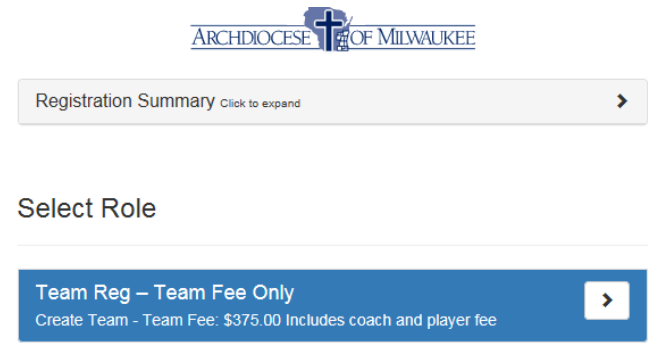

5. Select if you are the Head Coach, CYM Coordinator or Asst Coach

# Roles × Asst. Coach **CYM Coordinator**  $\overline{\mathbf{z}}$ **Head Coach** 6. Click I Agree Continue 7. Fill in required information then click Continue 8. press a second time

9. Check out

Total: \$375.00

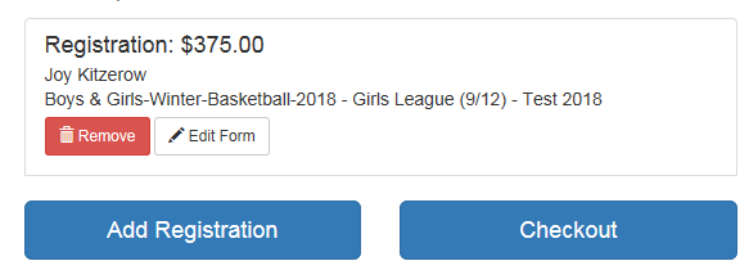

## 10. Select Payment method

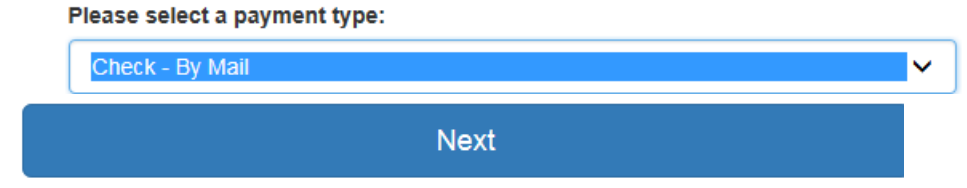

11. 12. Check out

Order Total: \$375.00

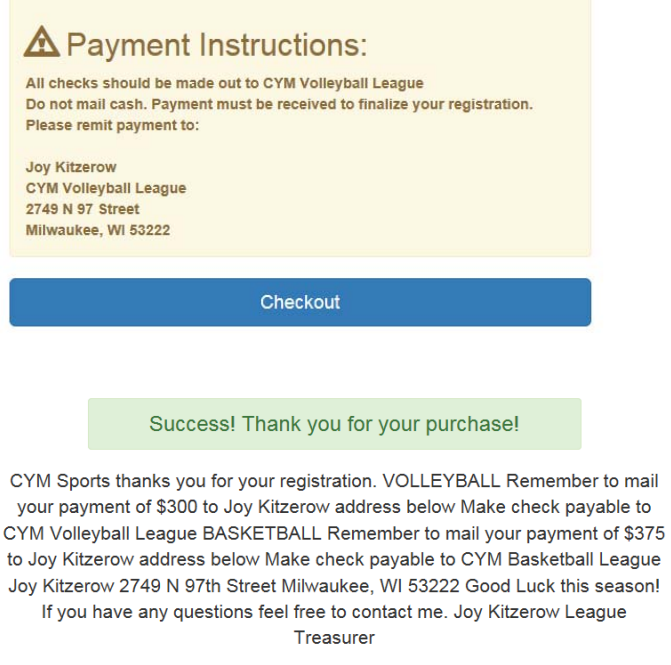

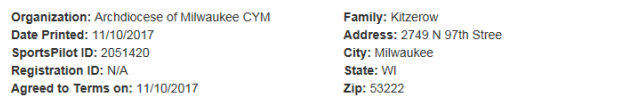

Registration - \$375.00

Name: Joy Kitzerow<br>Program: Boys & Girls-Winter-Basketball-2018

League: Girls League (9/12)<br>Team: Test 2018

# Sports Pilot

### **Adding Players**

13. Click the arrow next to the program that you want to edit/add players for

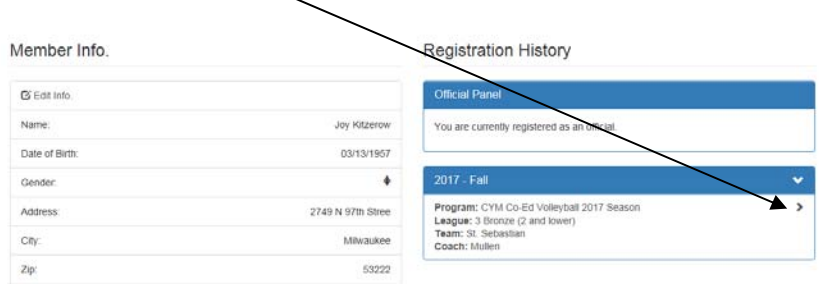

A current list of players and coaches that are assigned to this team will show up.

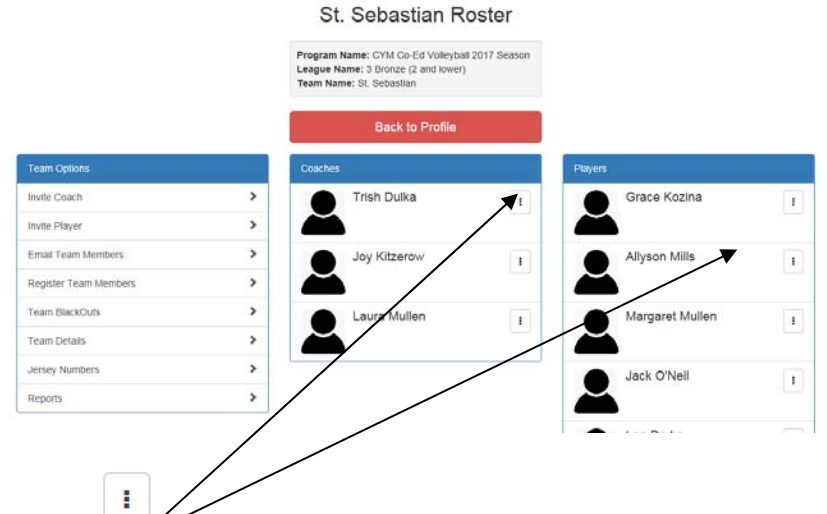

Clicking on the **next to a name allows you to either edit player information or delete from your** roster. Menu allows you to add new players Register Team Member

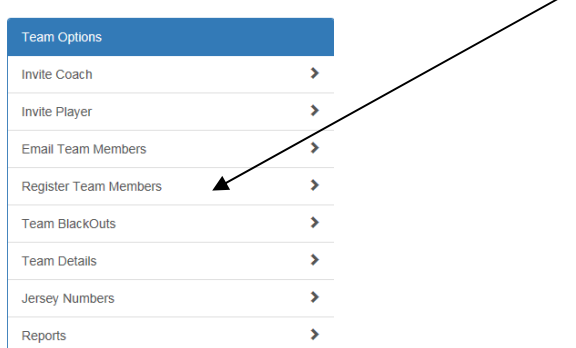

You will now see a list of previous team members which you can select from or you can select Add New Member.

## Sports Pilot

If adding from a previous team please make sure you have School Attending, Level play last season (current HS year) for HS team and if they played club the previous year. Also need to make sure that parish they are registered at is filled out. Select from list that you are given. Otherwise click on Add New Member.

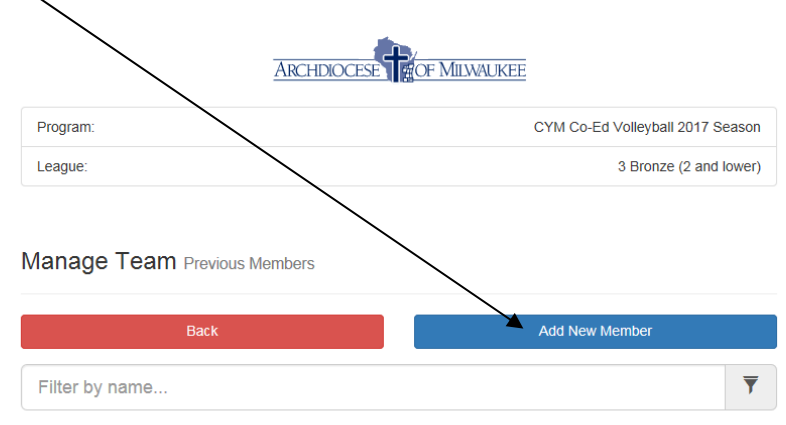

#### **Previous Team Members**

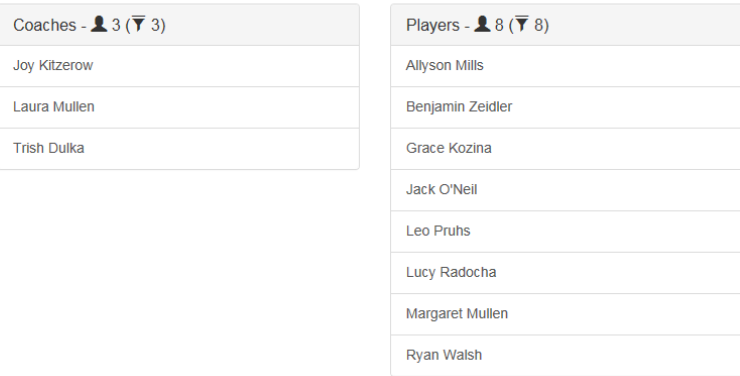

#### To print roster use reports

Program Name: CYM Co-Ed Volleyball 2017 Season League Name: 3 Bronze (2 and lower) Team Name: St. Sebastian

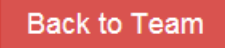

#### **Reports**

**Print Roster** 

Once you print the roster you will need to get it signed by your DRE, if you have players from another parish that do not have a team and will be considered Parish Members on your team you will need to get the roster signed by their DRE also.